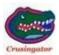

## 2010 43QGP Allegro Bus

## 7/10/2011

## 20 - FYI - SEARCHING FOR MULTIPLE WORDS OR FILES ON

**TRVN.** Maybe I am dense and everyone else already knows this, but I just figured out how to perform a SEARCH on TRVN for multiple words or files, even some common words. I'll give you an example.

Crusingator's +2010 + 43QGP + Allegro + Bus. The correct way to type the search information in the search function is this way:

Crusingator's(space)+(space)2010(space)+(space)43QGP(space)+(space)All egro(space)+(space)Bus

If you perform the above search as of this date, you will find 6 posts which contain ALL of the above search information within EACH post.

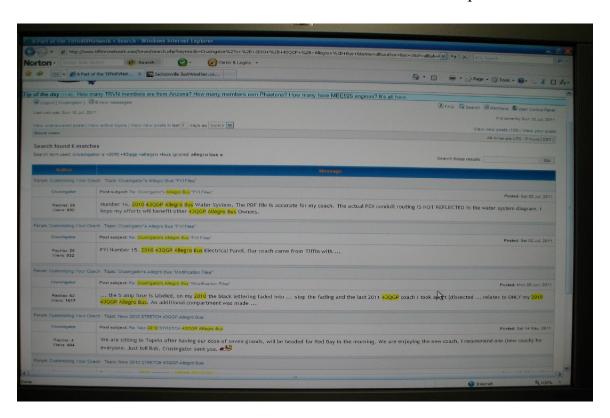

Remember to enter a key space between Crusingator's and the + then another key space before typing the second search word, 2010. Now, GO HAVE SOME FUN, SEARCHING TRVN.